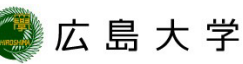

## **IPアドレスとMACアドレスの確認方法 (Mac OS)**

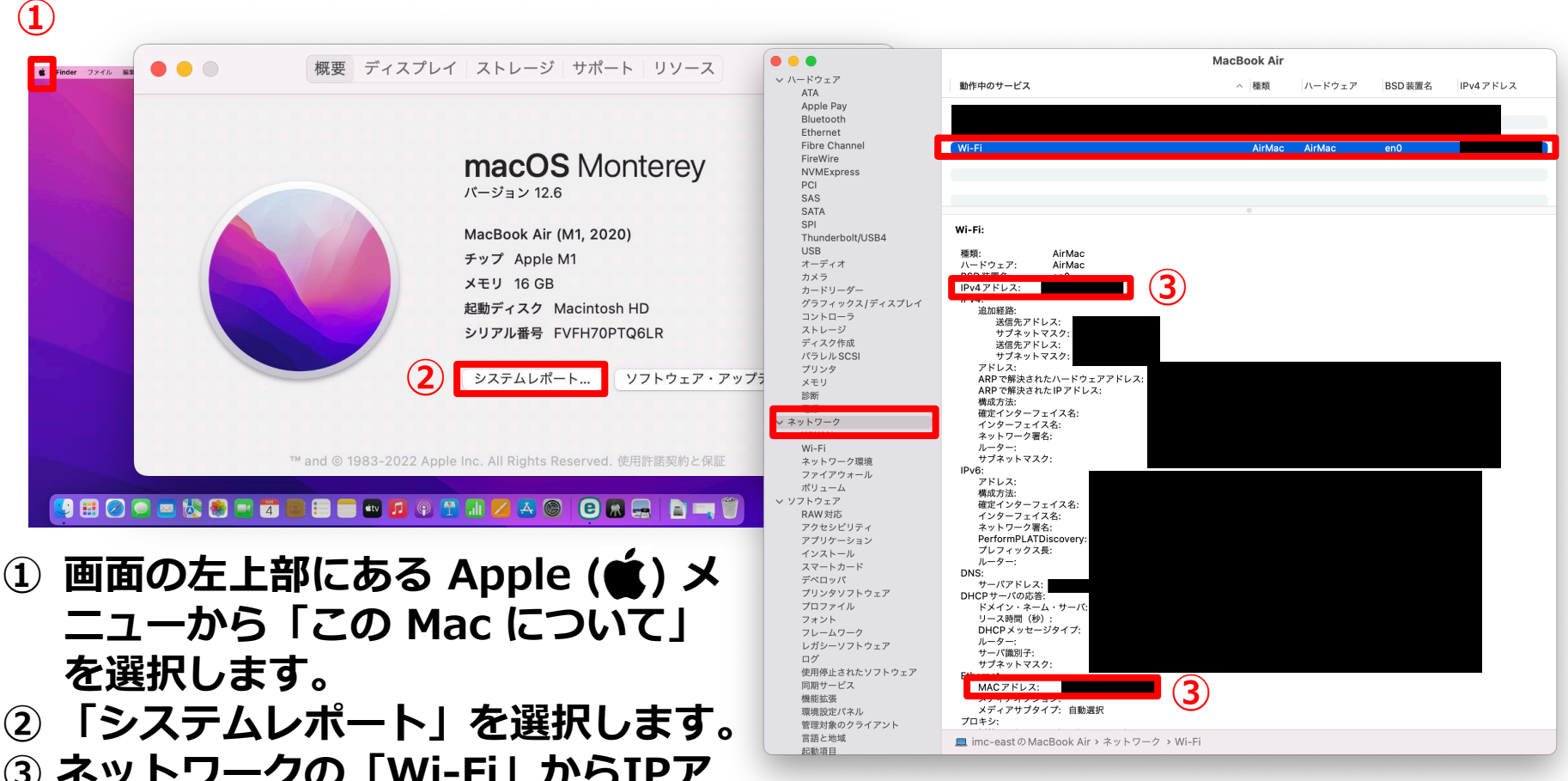

**③ ネットワークの「Wi-Fi」からIPア ドレスとMACアドレスを確認できま す。**

## **How to Check the IP address and the MAC Address (for Mac OS)**

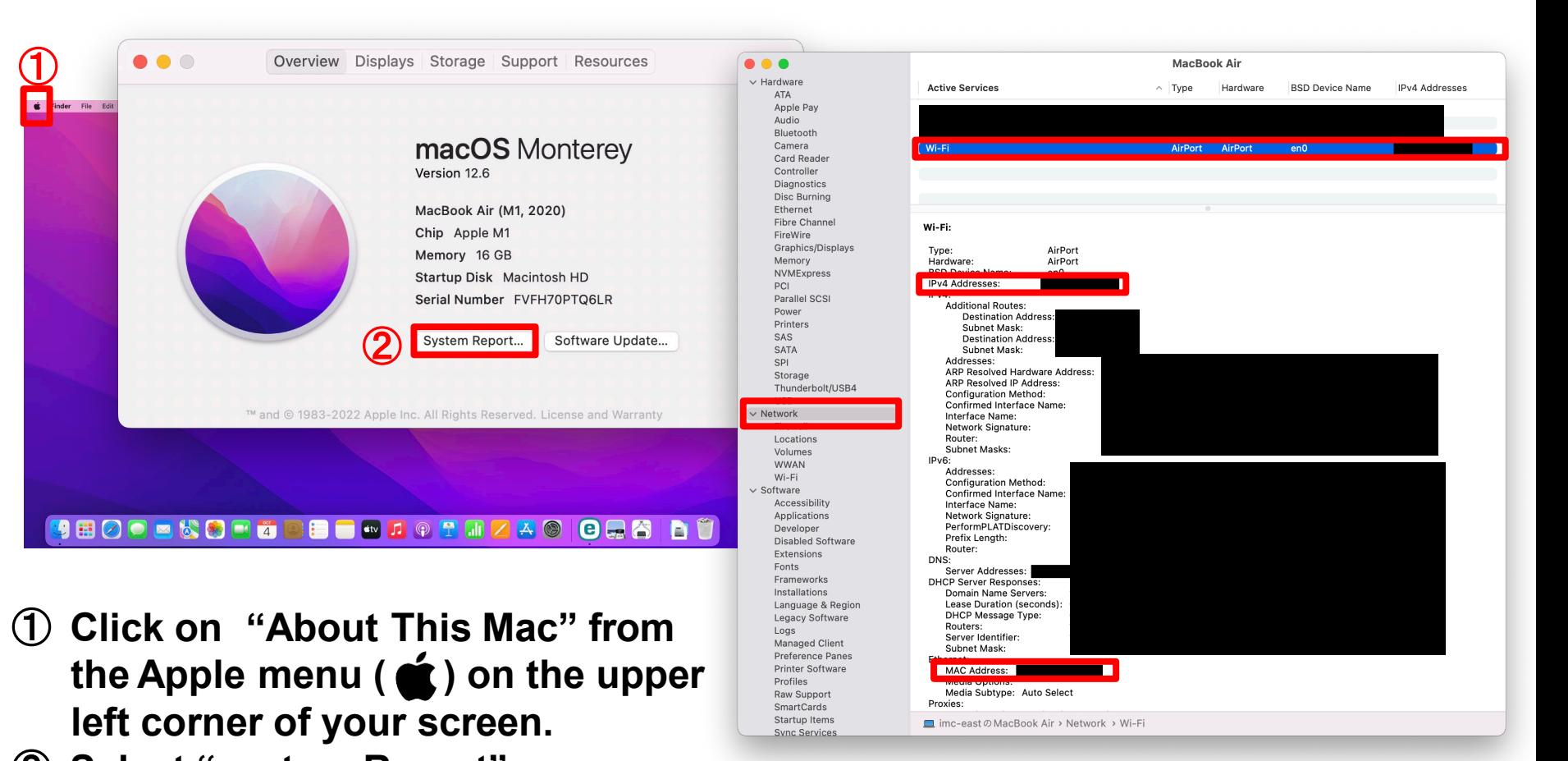

HIROSHIMA UNIVERSITY

- ② **Select "system Report".** ③ **Check the IP address and the MAC** 
	- **address from "Network">"Wi-Fi".**